# **Linutop** xs

# **Quick user guide**

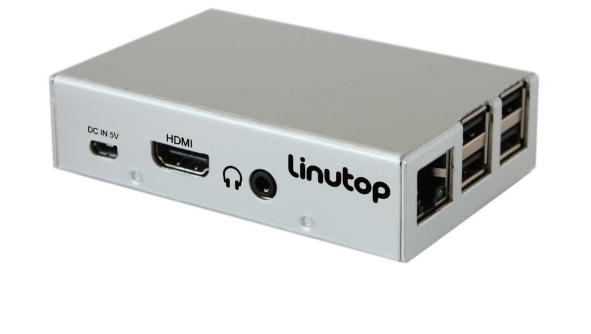

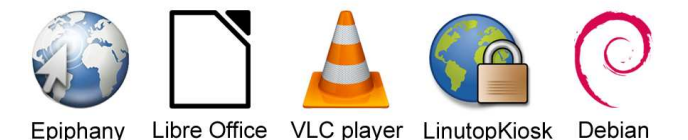

# **Energy Efficient Computing**

**Maintenance free system for: Digital signage, Public Internet access, Telecom and more…**

# **Package content :**

- 1 Linutop XS computer - 1 AC Adapter

# Optional items :

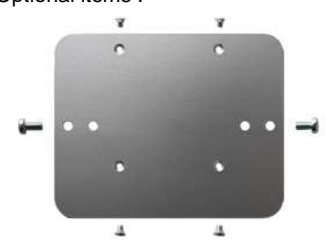

VESA mounting bracket to attach Linutop XS on the VESA monitor (7,5 or 10 cm)

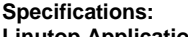

#### **Linutop Applications**

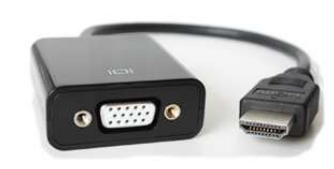

HDMI to VGA adaptor

#### Linutop's Kiosk Software, Linutop Configuration Panel, Epiphany, Libre Office, VLC Media Player , PDF Viewer, Text editor, On screen keyboard, Picture viewer, File manager, Kernel 3.18.7-v7+

System base On Raspberry Pi Debian (Raspian) Default USER: pi Password: raspberry System Size: approximately 2900 MB RAM: 1GB MB Storage: 1000MB free on 4GB

#### **Supported Formats:**

Documents: DOC, DOCX, XLS, XLSX, PPT, PPTX, PDF, RAR, ZIP … Multimedia: MP3, MP4, DIVX, MKV, AVI, FLV, MOV …

Page 1

# **Linutop XS Initial setup :**

1 - Connect monitor on HDMI port, keyboard and/or mouse on the USB ports and Ethernet Cable or wifi USB key. 2 - Power on by connecting AC adapter

The system will boot and launch the Configuration Panel.

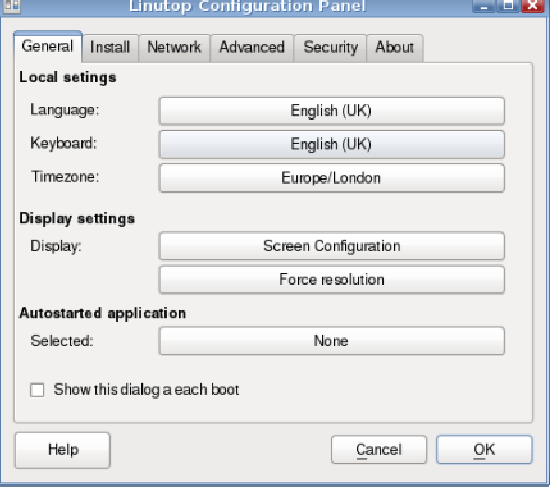

Use the Linutop Configuration Panel to:

- Select your keyboard (default is 102key-intl) and langage

- (default is EN)
- Select your timezone

Note : software utility available in Linutop → Linutop → Linutop Control panel Menu

Your system is now ready to use.

# **Linutop Kiosk Setup Menu: General setup**

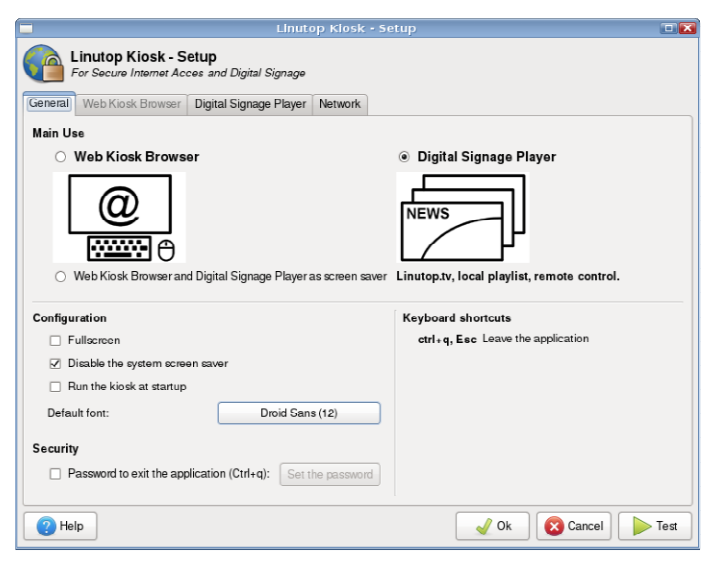

# **Linutop Kiosk** Can be configured in **2** modes:

- 1) **Restricted WEB Kiosk Browser** :
- To access a web site with security

#### 2) **Digital Signage Player System :**

To Display a playlist of Image, Video/ Audio, PDF, Web page.

#### **For a dedicated use you can Select:**  Run the kiosk at startup and / or Full screen

Press the **Esc** Key let you quit the application.

Page 3

# **Linutop Kiosk Setup Menu: Digital Signage Player**

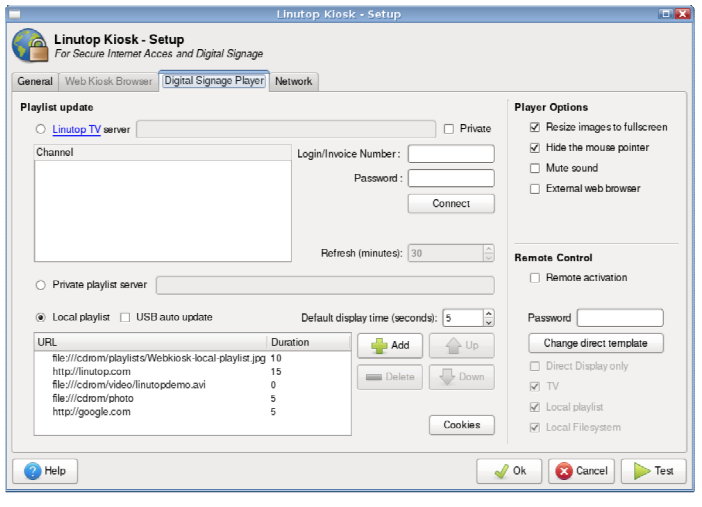

## **The Linutop Kiosk in Digital Signage** can be configured in **4**  modes:

#### **- Linutop.TV**

Enter your Login account and Password/Email

- Then select your channel
- **Private server**

Enter your sever address and then Login account and Password/Email, then select your channel

# **- Private playlist**

Enter your playlist/sever address

**- Local Playlist** (Optional USB update)

Compose your playlist below and select the display time

The remote (experimental) can let you to interact with the playlist while playing, or display a message live on the screen. The remote control is a web page accessible from any devices on your local netwotk, PC, Table, SmartPhone.

Page 4

# **Security /password:**

Your Linutop can be locked with a password, preventing any modification for the main system. This feature is designed to minimize maintenance costs.

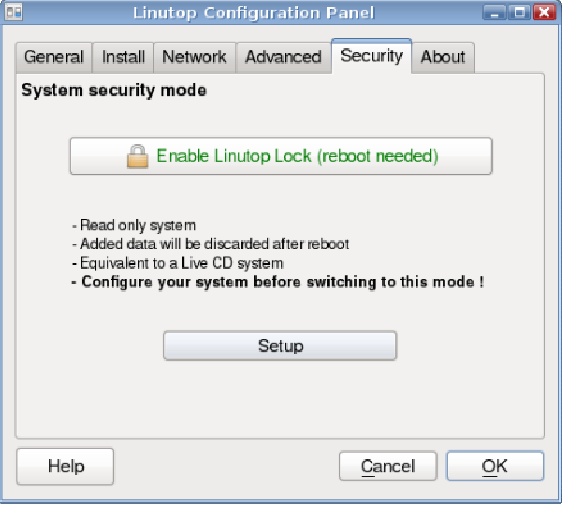

You can access the menu in:

 Linutop > Configuration Panel > Lock Root Rights **Remember the Password as it cannot be recovered if lost…**

**Misc:** (only for Advanced Users)

- Enable Boot to Desktop/Console

Graphic / Command line system (no graphical interface)

- Enable /Disable SSH (Network Remote command access) - Setup VNC (Graphic Remote Access)

Page 6

## **Linutop Kiosk Setup Menu: WEB Kiosk Browser**

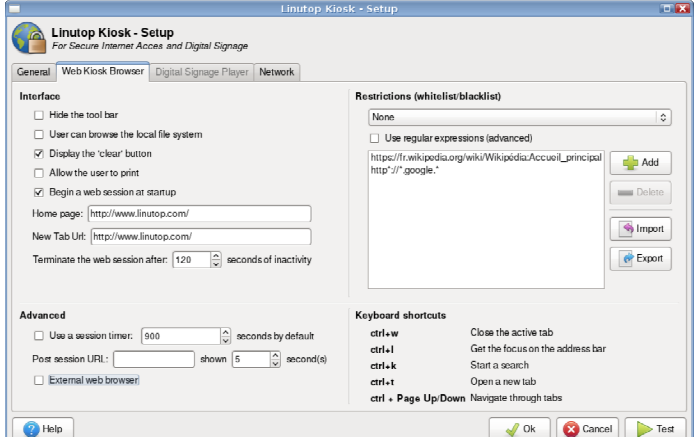

#### **The Linutop WEB Kiosk is a Web browser**  This Menu allows to:

- Hide the navigation tool bar
- Access the local file system
- Select the First URLs

- Select a URL Black list or White list you can use \* to allow any character chain

- Select a Time out session (time without mouse or key event) before going back to the selected URL

Page 5

#### **Adding software:**

You can add software by using The apt-get command

#### **Limitations:**

#### **- Processing Power:**

The system is small, you can check the Processor use with the 'top' command in a terminal

**- Timer:** 

There is no onboard battery back up; the system needs to be connected to the internet at boot time to set up its time automatically.

**- Memory:** 

The RAM size is 1GB are and is not expendable only the storage micro SD can be extended up to 64GB!!.

The SD card has a limited amount write cycles over 3 years on average and is not covered by the warranty over a year.

Be careful Using the "sudo" command it can harm your system

Screen saver pictures in:/cdrom/photo User data are stored in: /home/pi User desktop is stored in: /home/pi/Desktop (Linux is case sensitive) Recommendation: **Always have a backup of your data.**

#### **Peripherals compatibility, Setup…**

- Please check on our Wiki: **www.linutop.com/wiki**
- or: **http://doc.linutop.com/ on-line documentation**

#### **Save on your electricity bills**

#### **Enjoy your Linutop!**